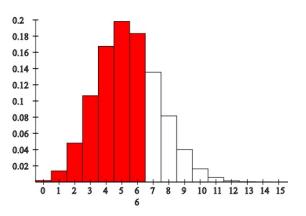

## **Discrete Distributions**

There are two versions for parameter entry for each of the discrete distributions:

- [1] Parameters such as n and p are entered manually. If the value of x is entered, then the probability density f(x) and cumulative probability F(x) will be found when the evaluate button is pressed. The results are illustrated graphically.
- [2] Parameters are entered by the sliders within their allowable ranges. When x is changed, or if any of the parameters are changed, new values of f(x) and F(x) will appear.

$$f(x) = P\{X = x\} \text{ where } f(x) \ge 0 \text{ for all } x \text{ and } \sum_{\text{all } x} f(x) = 1, F(x) = \sum_{k=\text{low}}^{k=x} f(x)$$

The definitions and properties of these distributions are given at: http://www.interactive-math.org/statistics/probdist.pdf

Interrelationships among these distributions are given at: <u>http://www.interactive-math.org/statistics/dist\_interrelations.pdf</u>

## **Distributions:**

The binomial, geometric, and Poisson distributions are shown.

## **Example:**

Consider the Binomial distribution.

The probability function is shown on top.

Sliders are used to select number of trials, n = 20, probability of success, p = 0.27, and the number of successes, x = 6. The probability value of f(x) = 0.183268 and the cumulative probability (shown in red), F(x) = 0.718978.

The reset may be used to restore default values. A reload/refresh will also restore values to the default values and redraw the graph.

## **Binomial Distribution**

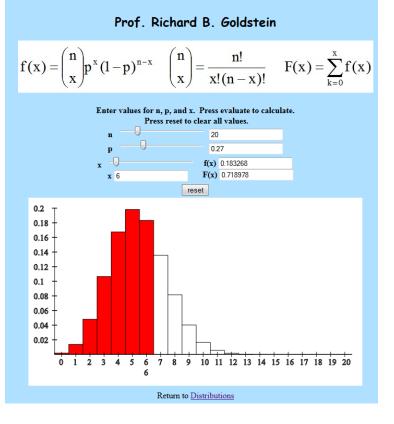